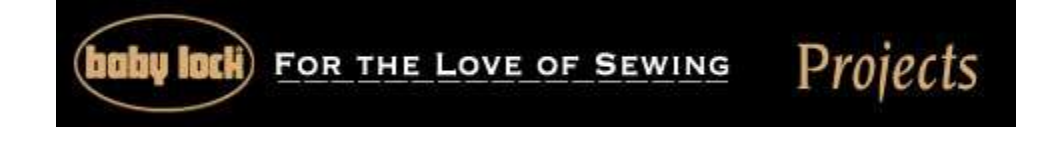

## **"Family reunion shirt"**

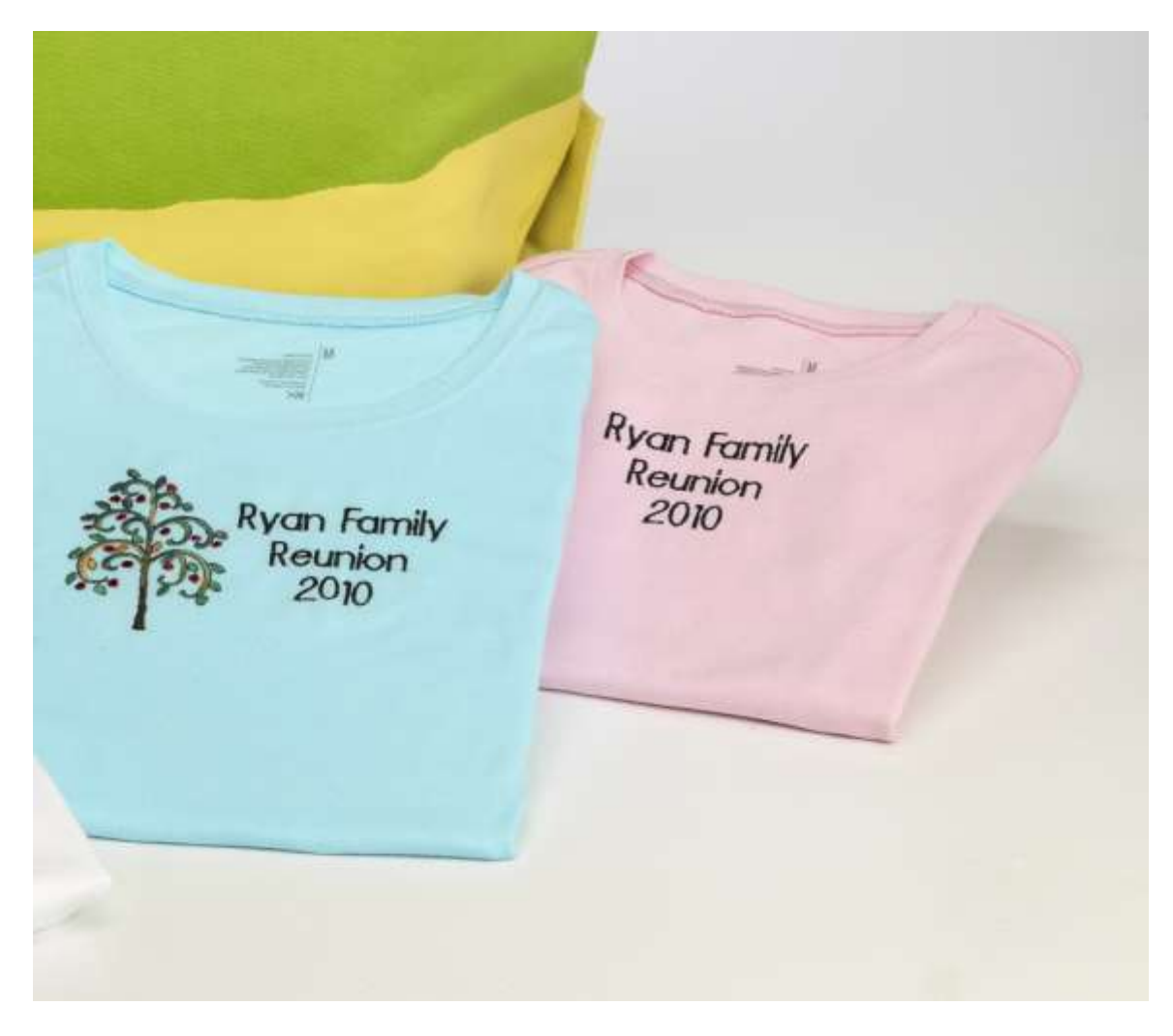

Planning a family reunion just got easier with the use of the Sofia and LetterWorks III. Delight each member of your family with an embroidered shirt to wear while attending this fun-filled family event.

## **Skill Level:** Easy

**Created By:** Diane Kron, Software and Embroidery Project Manager

## **Supplies:**

Baby Lock® Sofia LetterWorks III from Designer's Gallery Baby Lock Aqua Set Water Activated Cut-Away stabilizer Madeira embroidery thread (black & orange) Amazing Designs Autumn Cheer I - ADP-27K (optional) Black Bobbin thread

## **At the Computer using LetterWorks III:**

- 1. Open LetterWorks III.
- 2. Click on the Text button to open the Properties field.
- 3. In the Text field, type in the family name on the first line and Enter. On the second line, type in "Reunion" and hit the Enter key. On the third line, type in the year "2010".
- 4. To change the font, click on the down arrow next to Font and select the Precision Block font. Set Align to Center. Change the Height to 12mm and click on Apply. (*See the illustration below for the settings*.) The size of the lettering will fit in the 4" x 4" hoop. The size will be displayed on the title bar along with the stitch count and the number of colors in the design.

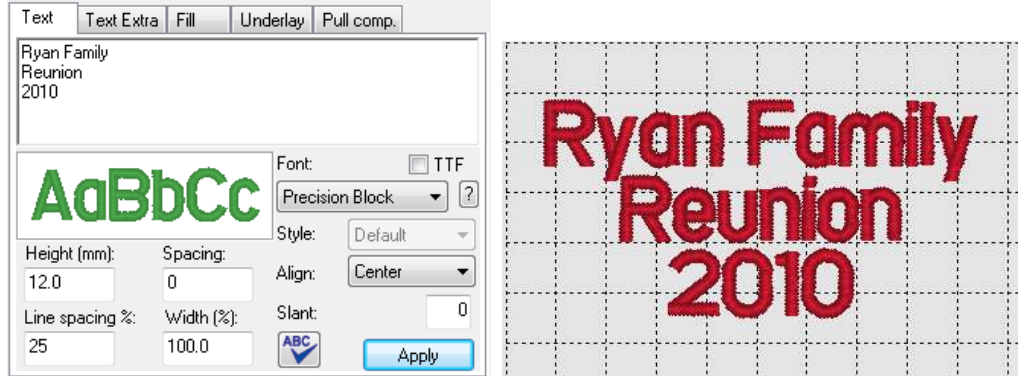

- 5. Click on the Print Preview icon to print out an exact sized template of the design.
- 6. Pin the template to the top center of the shirt approximately  $1\frac{1}{2}$ " down from the neck line.
- 7. Using the 4" x 4" frame, hoop the Aqua Set Activated Cut-Away stabilizer.
- 8. Moisten the surface area inside the hoop on the stabilizer.
- 9. Place the shirt in the hoop, lining up the cross marks on the template with the marks on the side of the hoop. Finger press smooth and secure the shirt to the stabilizer.
- 10.Check the position of the design. The needle should be centered over the square.
- 11.Embroider the design using the black embroidery thread.
- 12.Remove the embroidered shirt from the hoop and trim away the stabilizer from the back of the shirt close to the embroidery.
- 13.Embroidery as many shirts that are needed in the various sizes.
- 14.If you wish to add a family tree design next to the lettering, you will have to do two hoopings. One for the lettering and the other for the design. Be sure to print out a template for the design and place next to the lettering as desired. The design used in the shown samples was taken from Amazing Designs Autumn Cheer I collection (ADP-27K).

For other exciting projects like this one visit our Web site at [www.babylock.com](http://www.babylock.com/)